## Demos: advanced class design

- ~mikec/cs32/demos/IntArray/ files
	- Mostly about dealing with objects pointing to dynamic memory
- ~mikec/cs32/demos/String/ files
	- Full-featured string-like class, with many overloaded operators and other functions that are not part of the textbook's StringVar class

### About building a program so Linux (the OS) can run it

Starting to learn what gcc/g++ does (learned how to use g++ in labs)

Based on Reading #5

# Program building

- Have: source code human readable instructions
- Need: machine language program binary instructions and associated data regions, ready to be executed
- $g++/gcc$  does two basic steps: compile, then link
	- To compile means translate to object code
	- To link means to combine with other object code (including library code) into an executable program

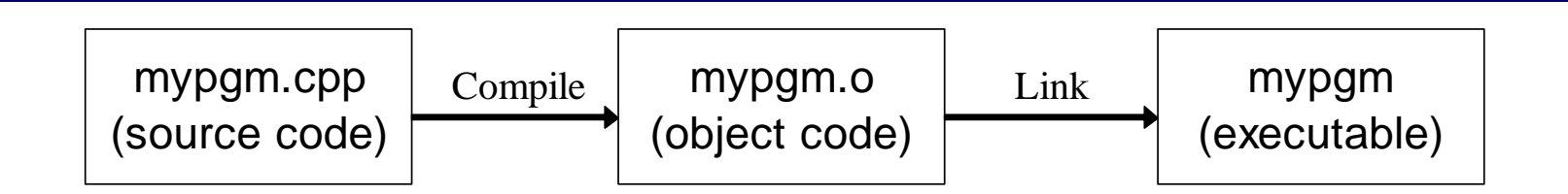

# Link combines object codes

#### • From multiple source files and/or libraries

e.g., always libc.a

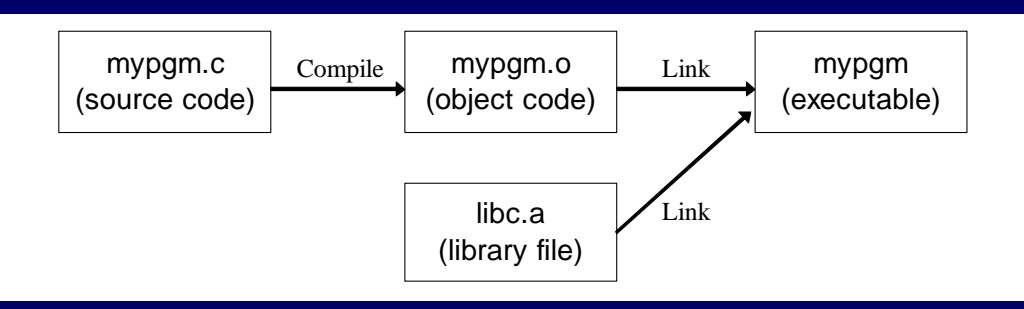

- Use -c option with  $\text{gcc/g++}$  to stop after creating .o file -bash-4.1\$ gcc -c mypgm.c ; ls mypgm\* mypgm.c mypgm.o
	- Is necessary to compile a file without a main function
- Later link it to libraries alone or with other object files: -bash-4.1\$ gcc -o mypgm mypgm.o ; ls mypgm\* mypgm mypgm.c mypgm.o

# Compiling: 3 steps with C/C++

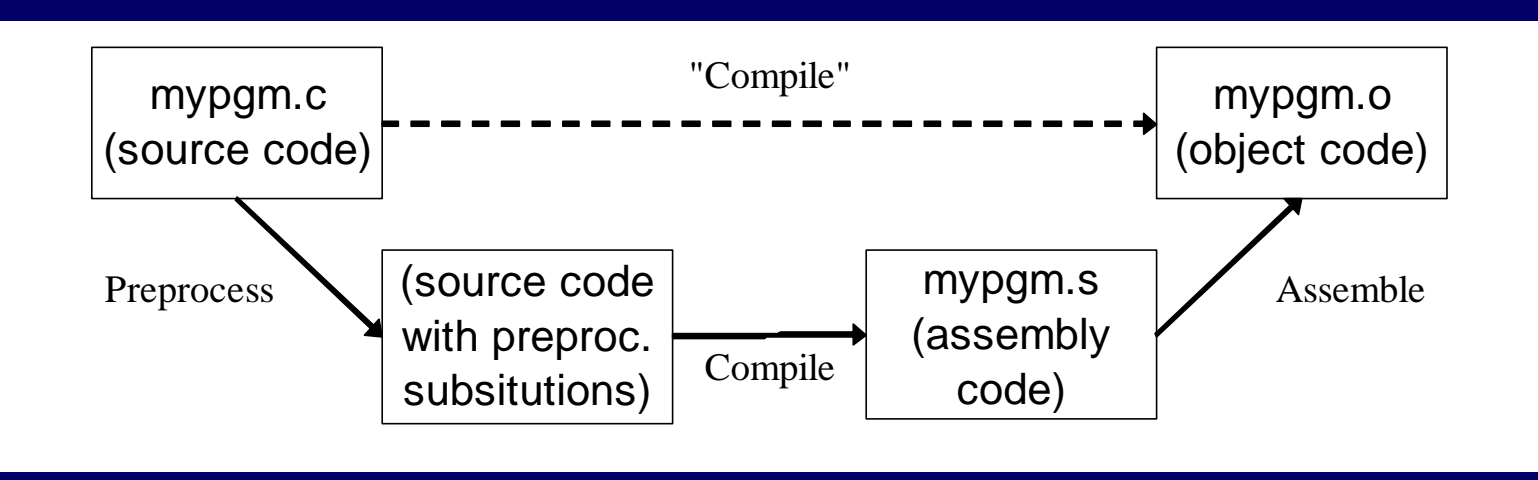

- $\bullet$  First the preprocessor runs
	- $\sim$ Creates temporary source code with text substitutions as directed
	- $\sim$ Use gcc -E (or just cpp) to run it alone – output goes to stdout
- Then the source is actually compiled to assembly code
	- $\sim$ Use gcc -S to stop at this step and save code in .s file
- Last, assembler produces the object code (machine language)

### Automate builds with make (a short follow-up to lab04)

- make is a Unix/gnu tool that executes actions as necessary to satisfy dependencies
- First create a "Makefile " (see Lab04 and hw4 for tips)

```
pgm: pgm.o # dependency
```
gcc pgm.o –o pgm # action (tab required)

```
pgm.o: pgm.c
```

```
gcc -c pgm.c
```
- Why bother learning, and using the make tool?
	- Some projects have many, many modules; even many programmers. Automated, so guarantees complete and up-to-date builds, without needless steps.
	- Just type "make" the program does the rest

# Second Exam Thursday, November 8